## **Velkommen som underviser i Dansk Psykolog Forening**

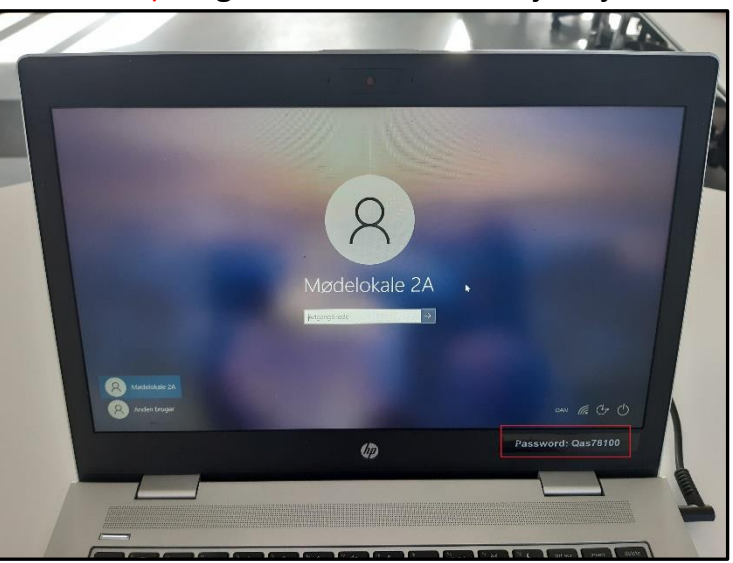

*Lokale 2A*

1) Log ind med koden i højre hjørne 2) sæt dit USB og HDMI i computeren

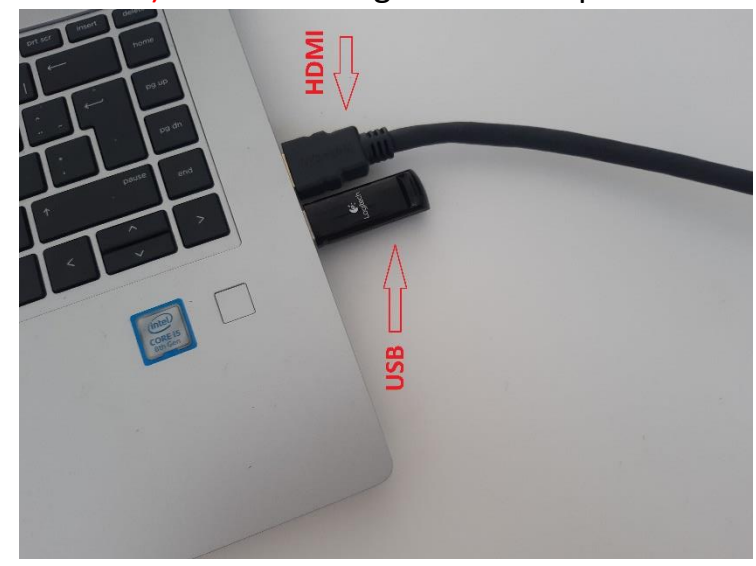

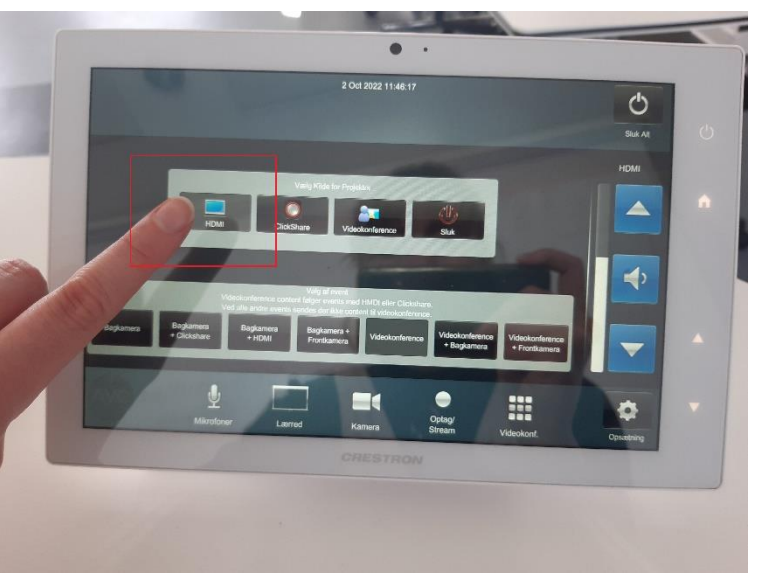

3) Vælg HDMI på touchpad (4) Åben dine slides fra USB og start visningen

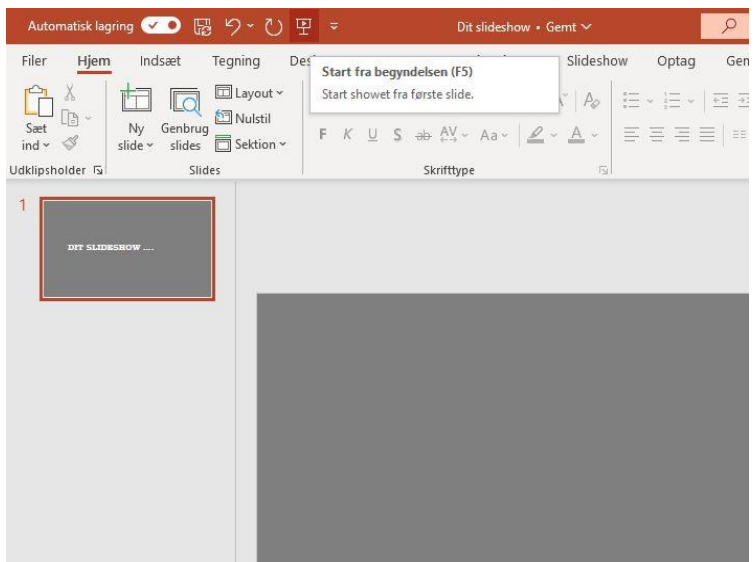

 5) Tryk "Kopiér slides" hvis du vil have det samme på skærmen som på projektoren 6) Lydstyrken reguleres på touchpad

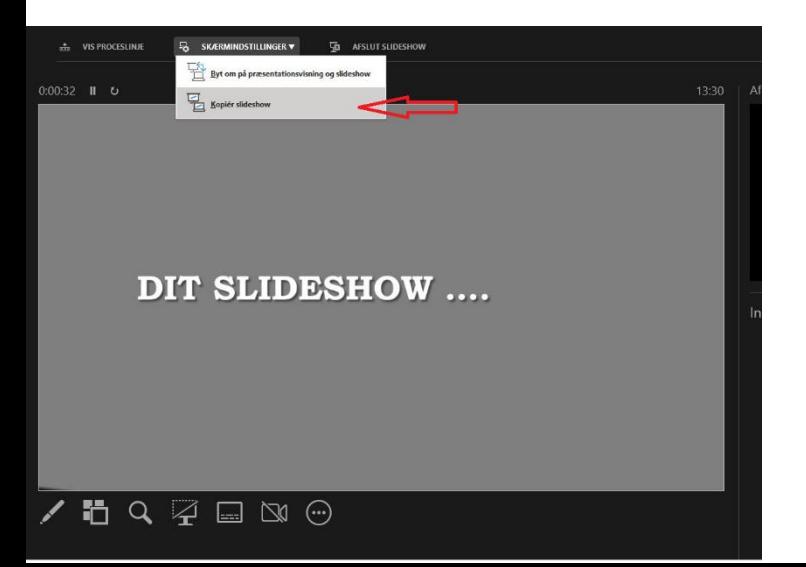

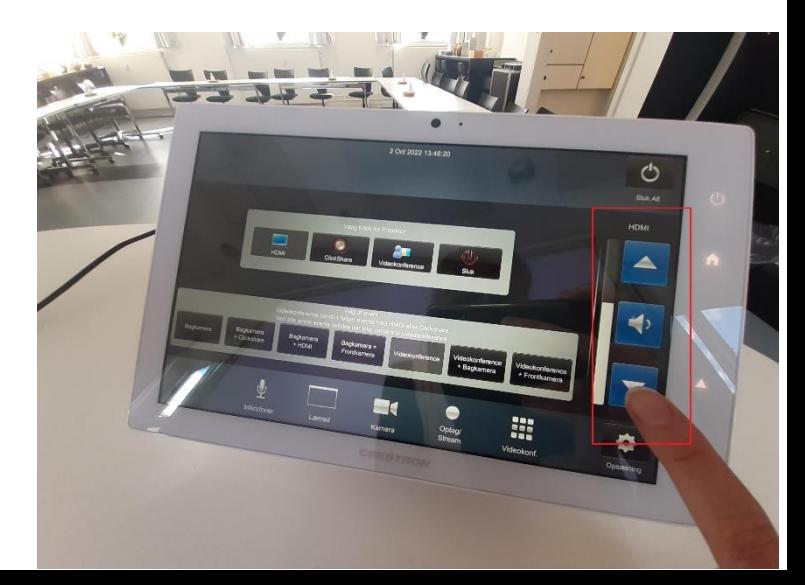